# Automatsko razduženje zaliha na osnovu izlaznog računa

Zadnje ažurirano27/09/2021 12:17 pm CEST

Razduživanje zaliha radi se na dva načina:

- **Ručno razduženje** na temelju odabira **Razduženje zaliha** na pregledu izlaznog računa.
- **Automatsko razduženje** uključivanjem kvačice na mogućnost **Rasterećenje zaliha neposredno s računom** u **Postavkama organizacije**

U oba primjera rezultat je izdavanje iz zaliha na izlaznom računu.

### **Postavke**

Ukoliko želimo da se zalihe razdužuju automatski s izdavanjem računa, potrebno je na **Postavkama organizacije** uključiti kvačicu u dijelu **Zalihe** na mogućnosti **Razduživanje zaliha neposredno s računom.**

#### Podešavanja organizacije

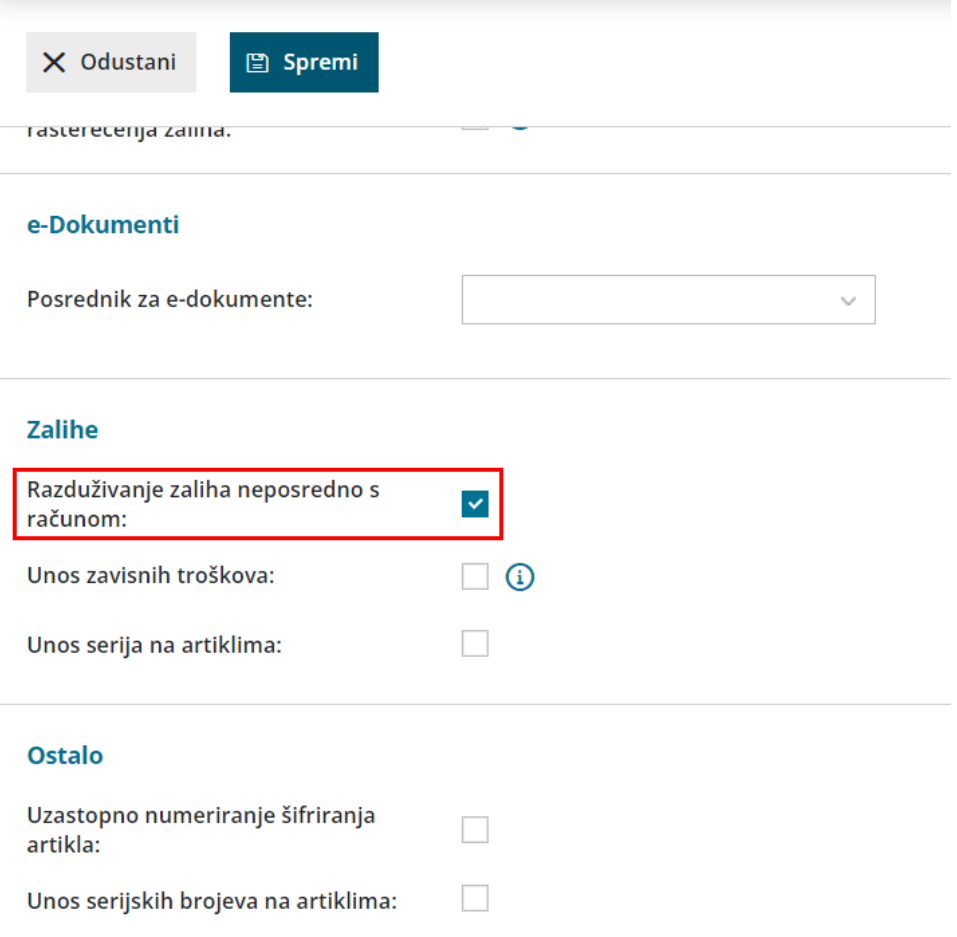

## **Unos izlaznog ra**č**una i djelovanje funkcionalnosti**

U slučaju uključene mogućnosti **Razduživanje zaliha neposredno s računom**, na unosu izlaznog računa prikazuje se novi podatak **Skladište**. Skladište je obvezan podatak u slučaju automatskog razduživanja zaliha.

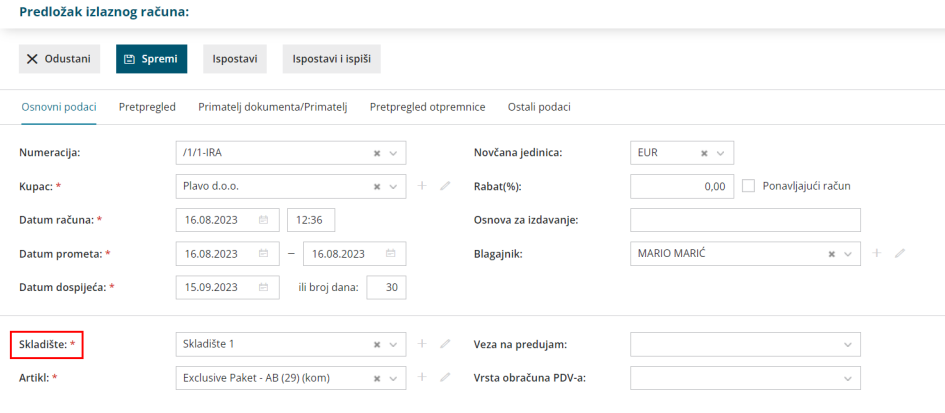

## Š**to napravi program?**

Na unosu reda izlaznog računa odaberemo skladište i dodamo red s odabranim artiklom na račun. Izdavanje računa automatski napravi **izdavanje** iz zaliha u modulu **Zalihe.**

Ukoliko artikla koji je na računu nemamo na zalihi, izdavanje iz zaliha svejedno se napravi, ali ne bude potvrđeno već u predlošku jer zalihe ne mogu biti negativne.